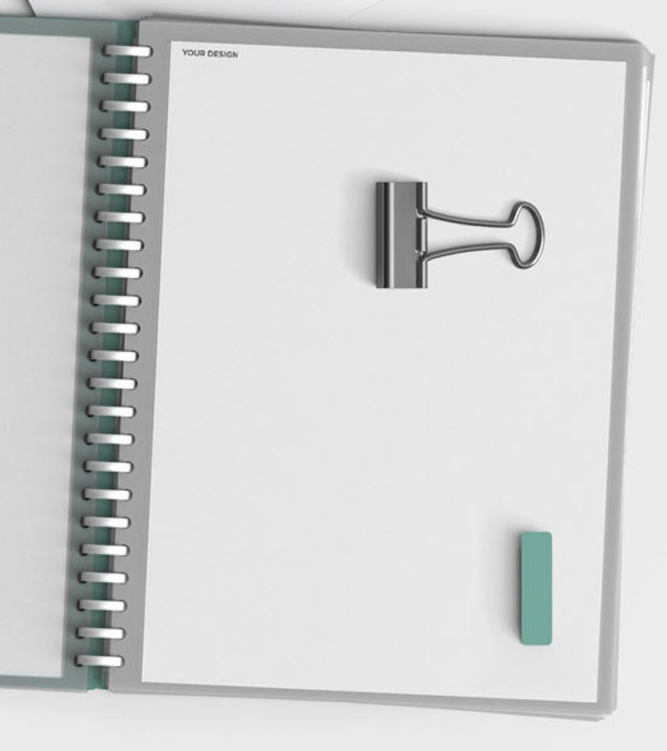

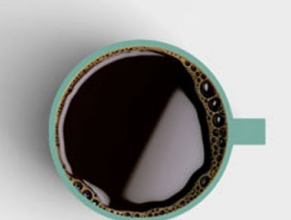

### 固体废物管理信息系统 填报指南 管理计划2023版

汇报人:倪梦云 时间:22年12月

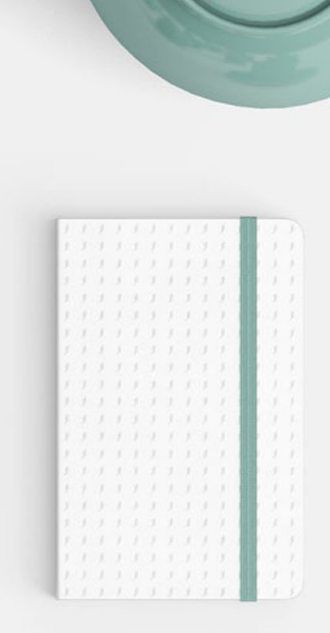

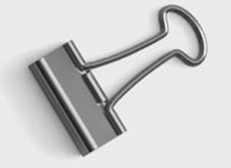

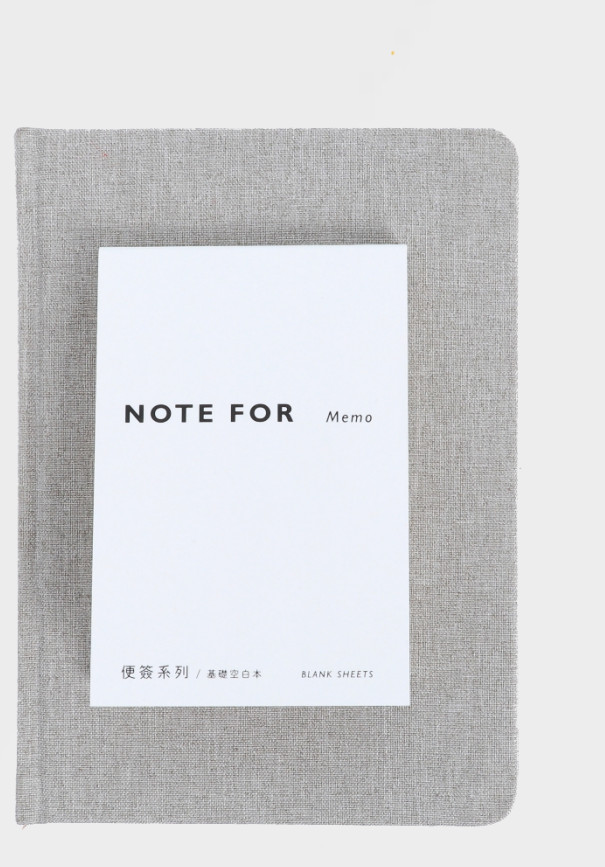

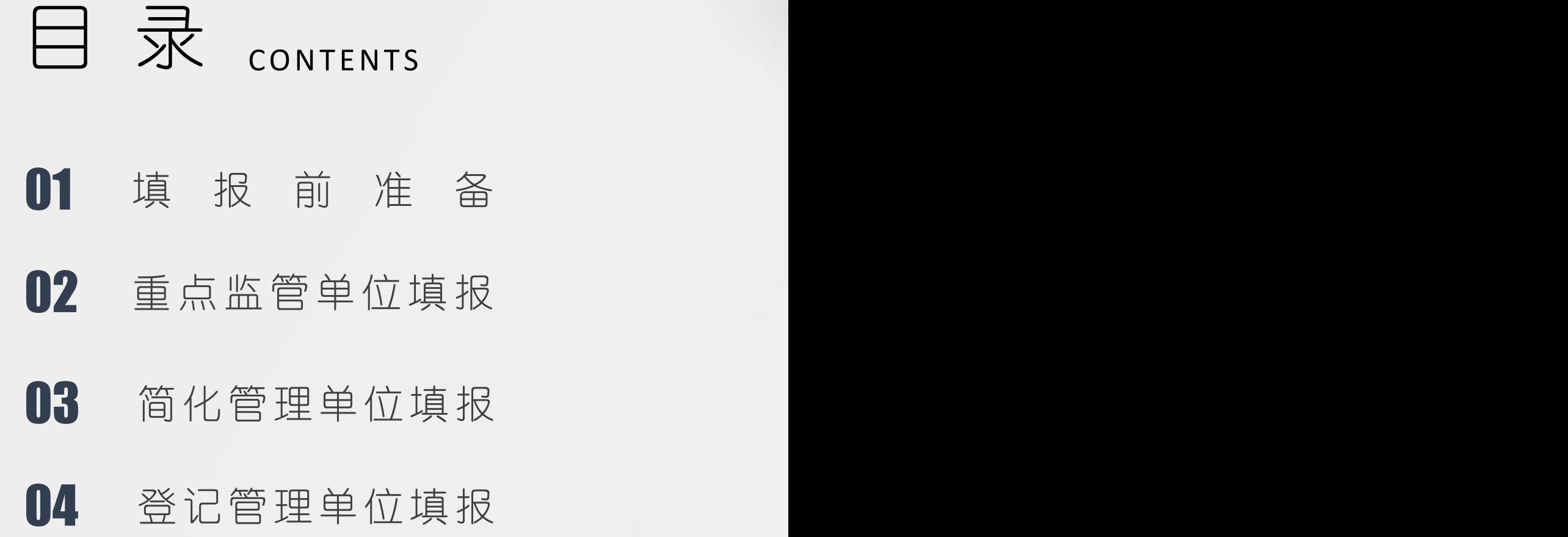

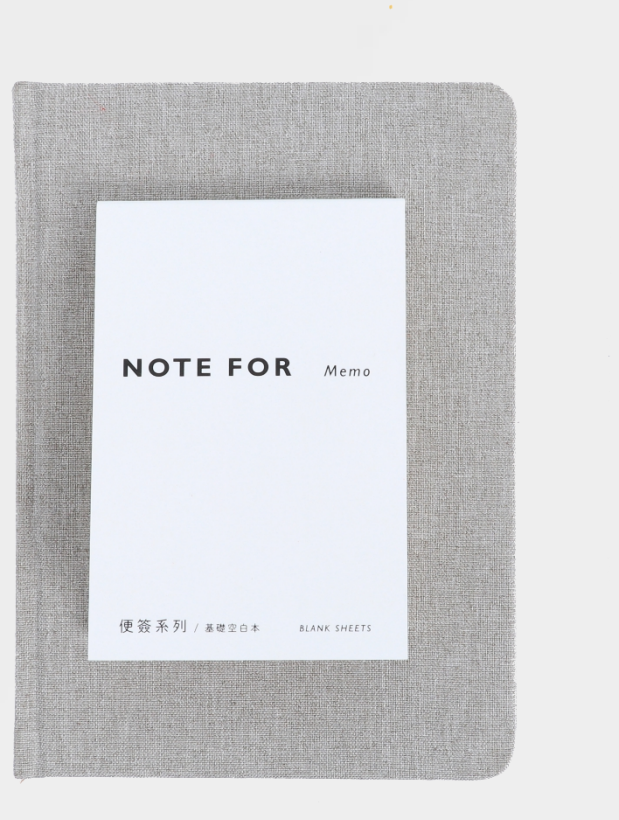

# 01 填 报 前 准 备

Preparation before filling

### 填报前需准备资料

### 01 1

#### **环评文本信息**

收集本单位环境影响评价审 批文件文号或备案编号(有多 个版本使用最新)

### **排污许可证信息**

排污许可证证书编号或排污登记表编 号信息,排污许可系统中企业填报的 主要产品及产能补充,主要原辅材料 **02<br>排污许可证信息**<br>排污许可证证书编号或排污登记表编<br>号信息,排污许可系统中企业填报的<br>主要产品及产能补充,主要原辅材料<br>及燃料表格。

### **危险废物信息**

根据环评、管理台账等资料,确认各类危险废物的年 产量、贮存量、上年实际转移量、下年预计处置量; **们了3**<br>**危险废物信息**<br>管理台账等资料,确认各类危险废物的年<br>量、上年实际转移量、下年预计处置量;<br>所有危险废物产废环节确认。

### 管理计划分级标准

(前期已根据实际情况为企业定级, 无需企业操作)

- 1、年危险废物产量100吨以 上单位;
- 2、持有危险废物经营许可 证单位;
- 3、有危险废物自行利用处置

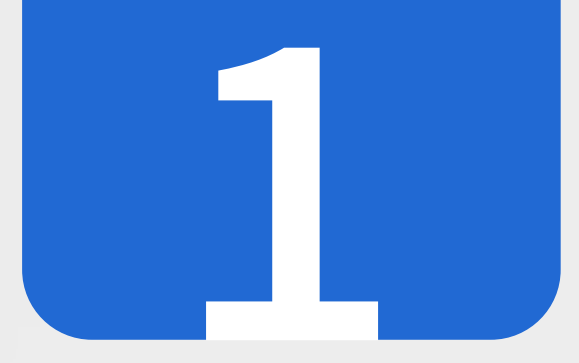

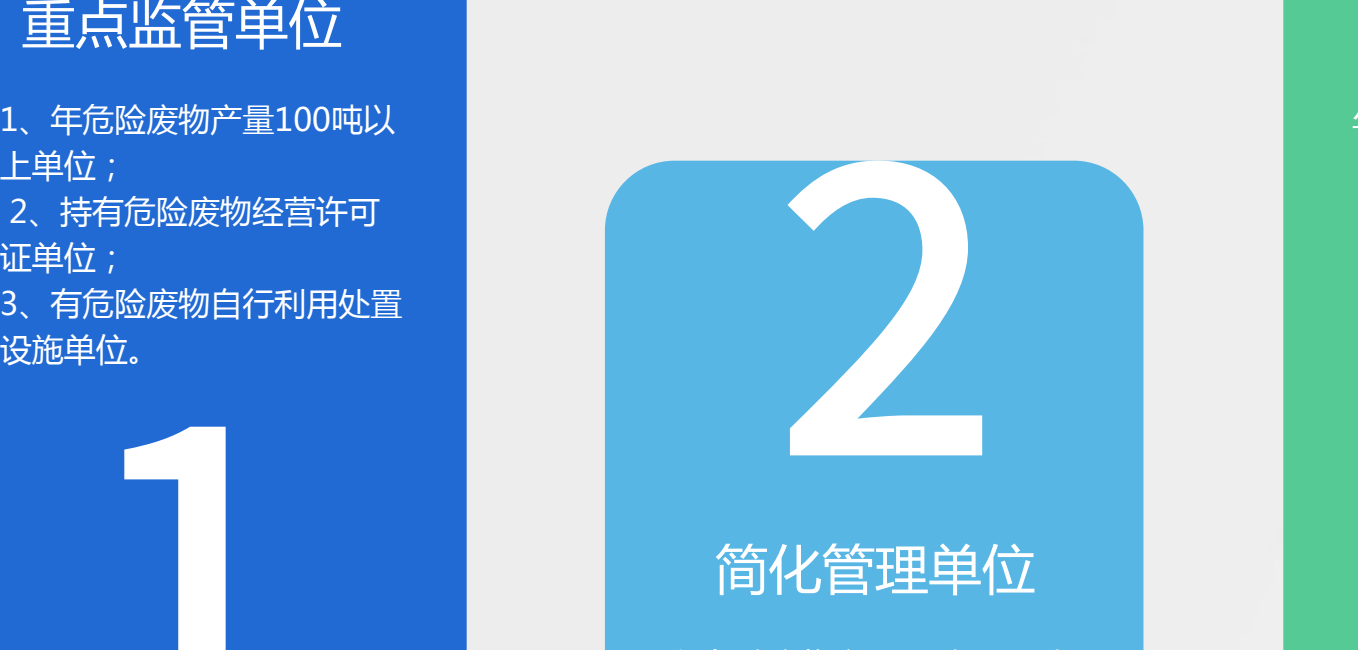

年危险废物产量10吨-100吨 单位

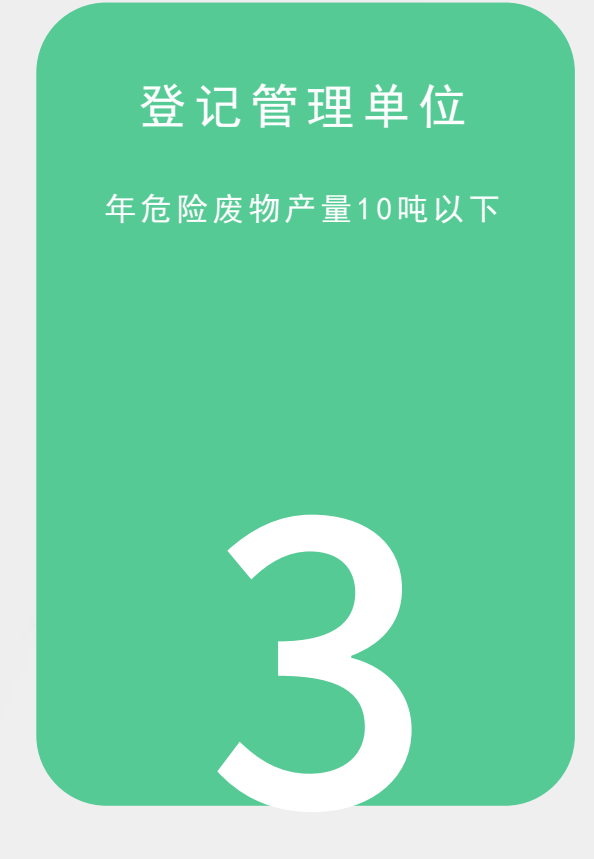

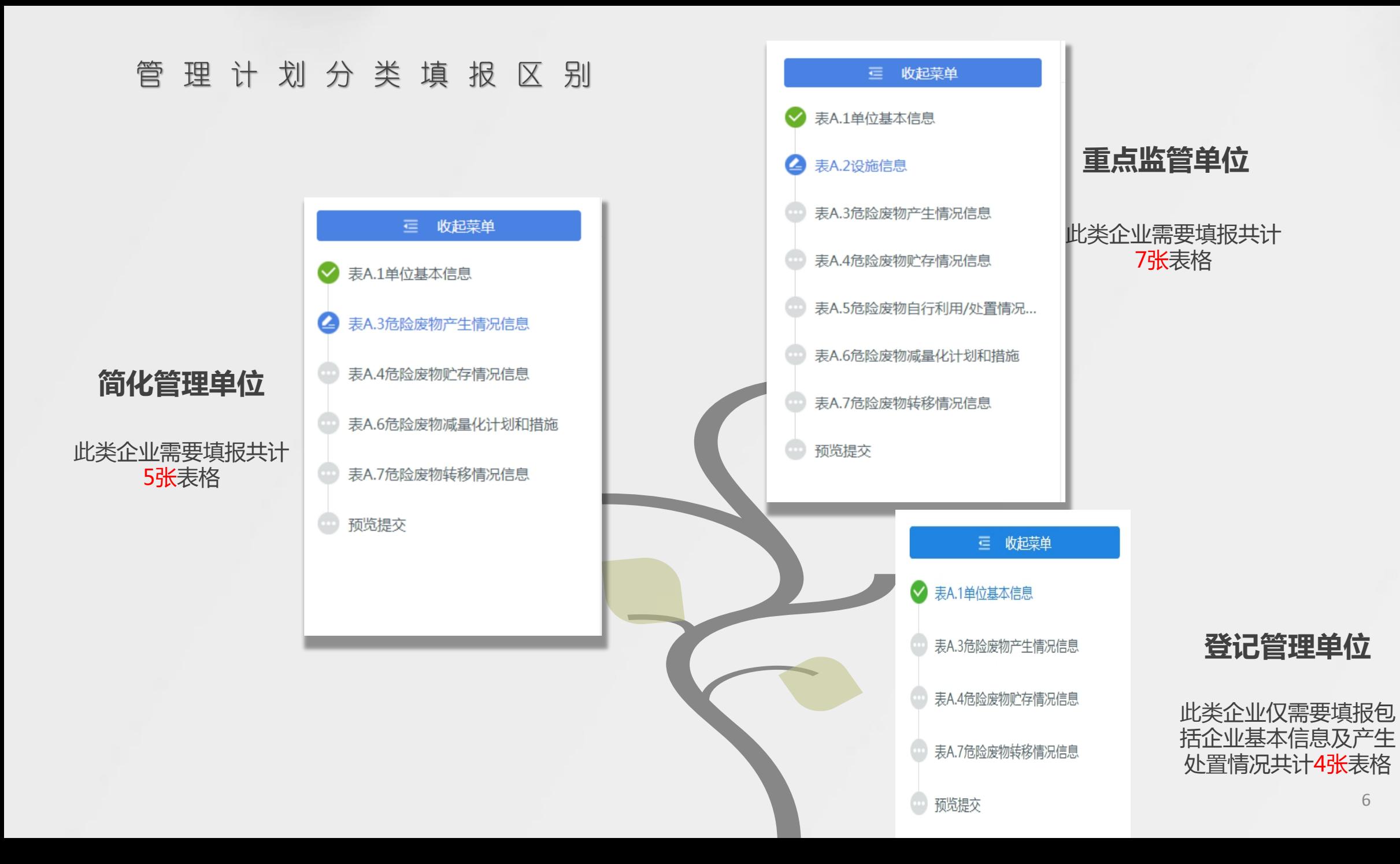

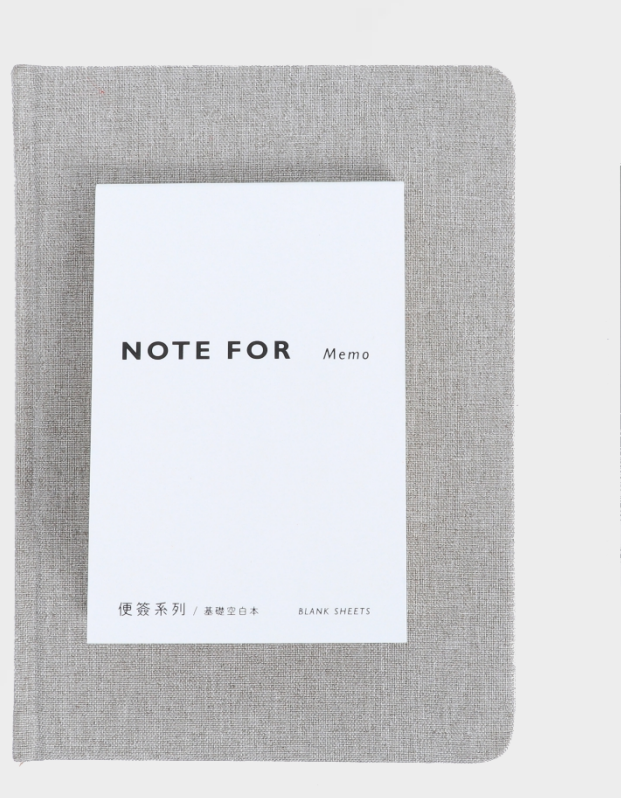

# 02 重点监管单位填报

Filled in by key regulatory units

#### 填报开始界面

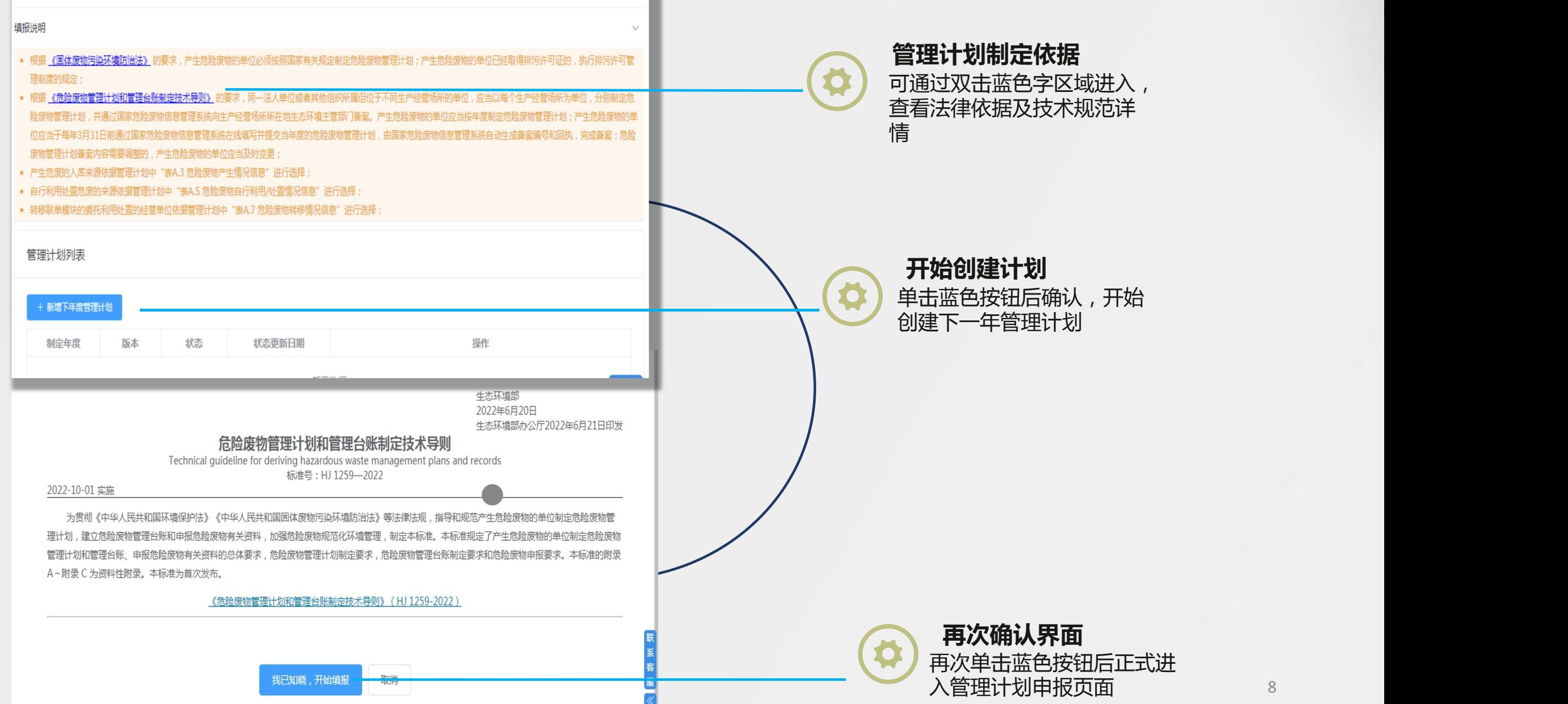

#### 管理计划填报页面总览 (重点监管单位)

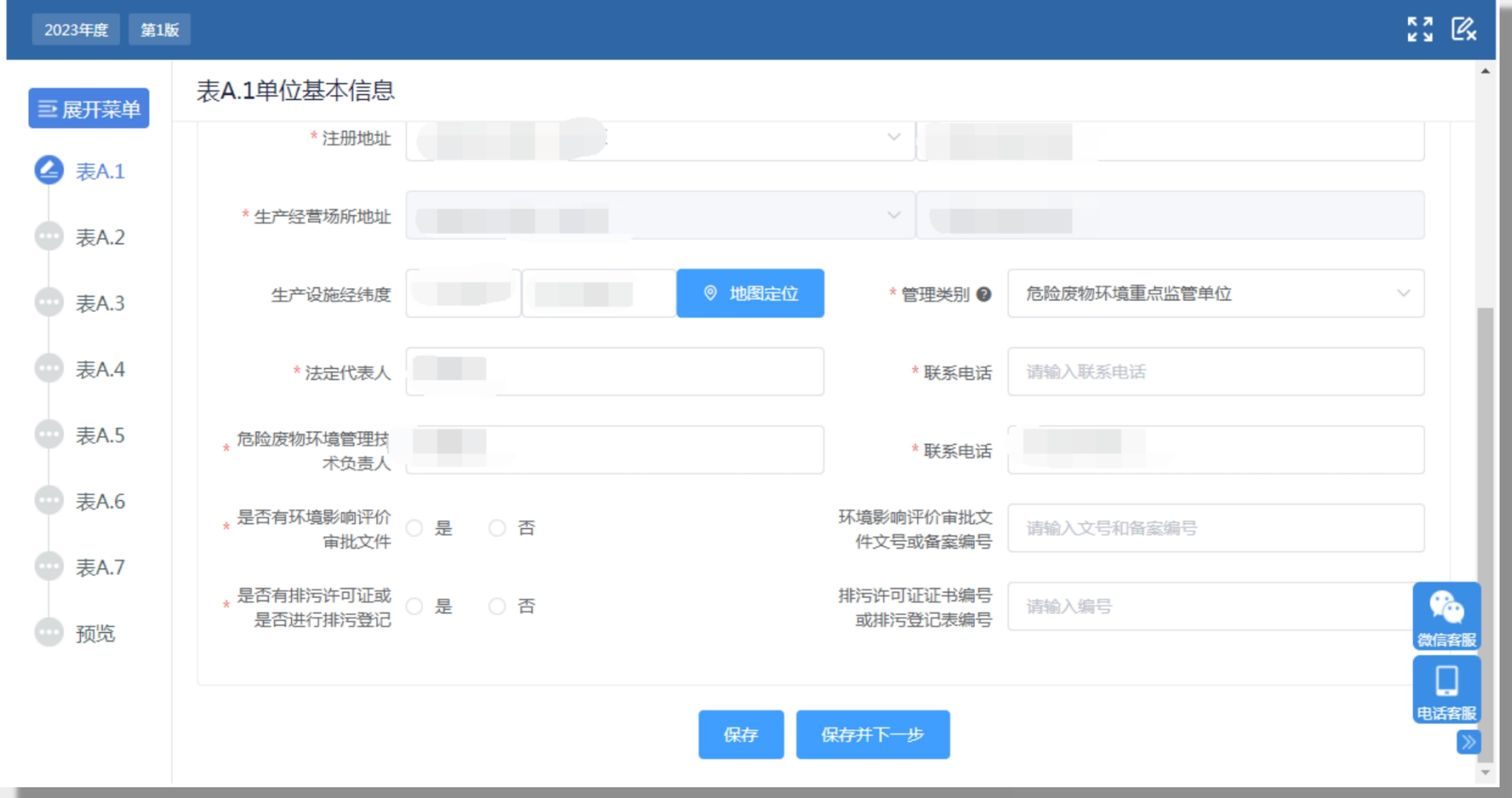

重点监管单位管理计划共含7张分表需要填报,分表之间为串 行关系,只能按序填报,上张表未完成填报则无法填报下张表  $\rm{t\!Rs}$ 。 9.9  $\rm{t\!Rs}$  . The contract of the contract of the contract of the contract of the contract of the contract of the contract of the contract of the contract of the contract of the contract of the contract

#### 表 A. 1 单 位 基 本 信 息 填 报 (重 点 监 管 单 位 )

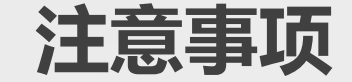

择,已办理环评及排污许可证单 排污**许可证号**。

完成填报请点击**保存并下一步**

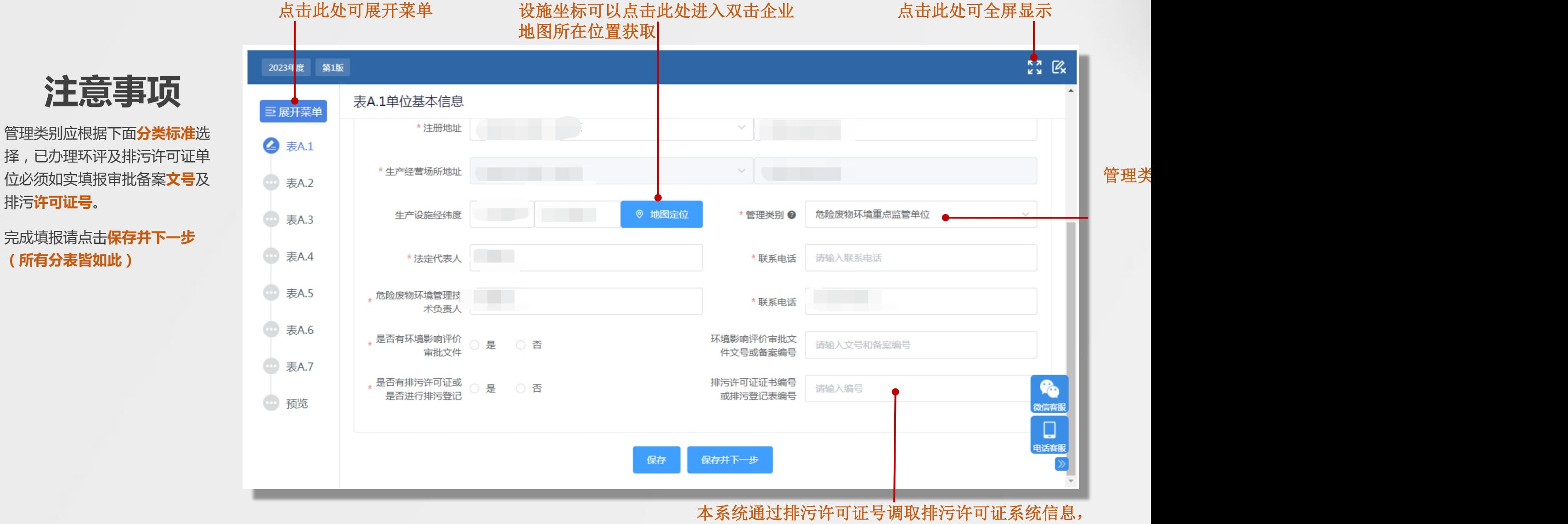

必须填写正确,否则后续无法填报(特别重要 λo

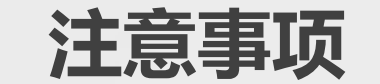

- 本张表格分上下两部分。 上半部分为:生产设施 信息表
- 下半部分为:污染设施 信息表
- 两部分相对独立,相关 信息皆来自于排污申报 系统。

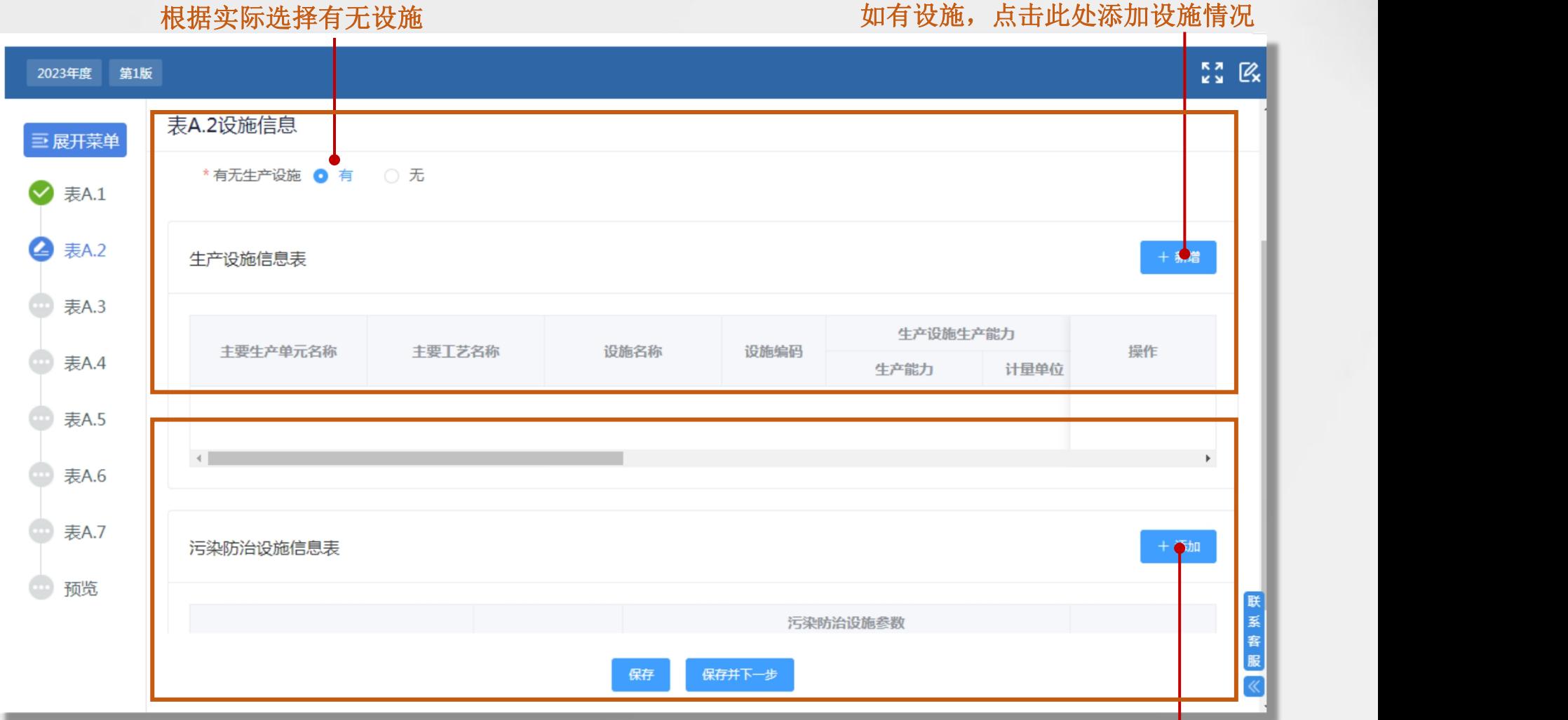

如有设施,点击此处添加设施情况

#### 可以根据固废系统内现有或单位 实际危废种类填报,不要漏项

填报生产设施信息表前,请根 据排污许可证管理系统中,**企 业填报信息**一栏中的**主要产品 及产能补充**、**主要原辅材料及 燃料**及实际产废环节自行制作 此表 しょうしょう しゅうしょう しょうしょう

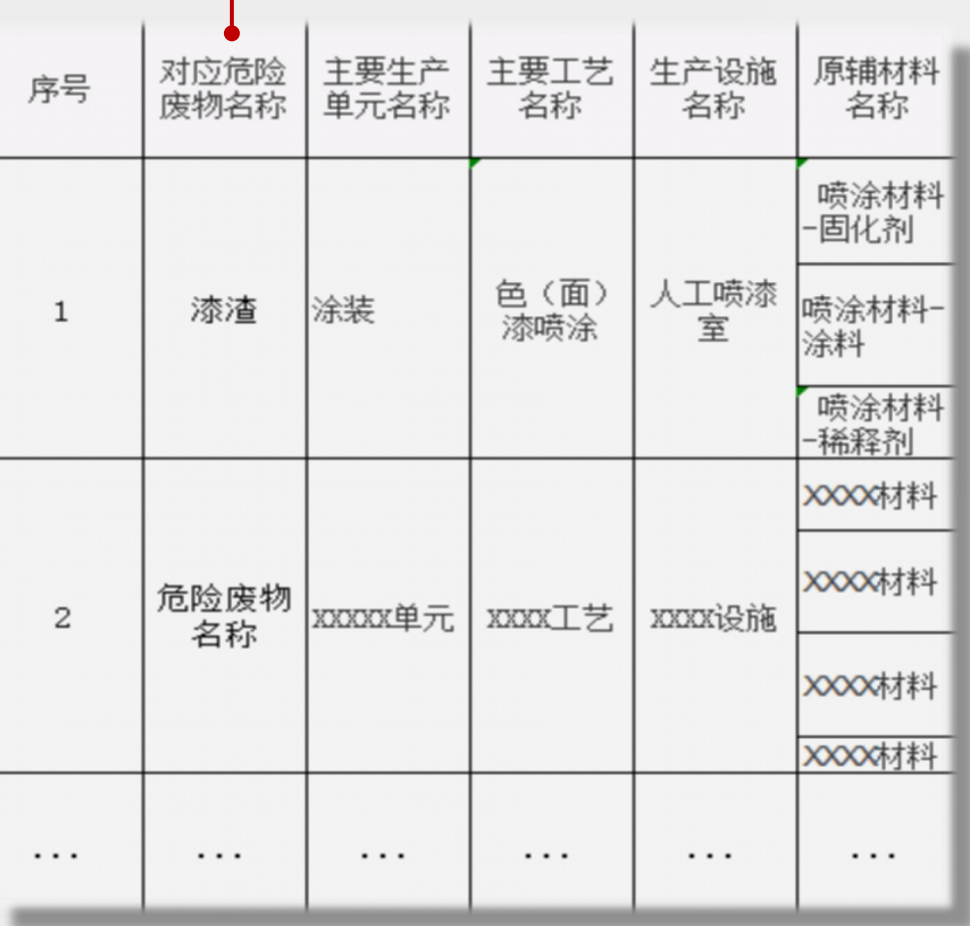

本表目的:根据单位的实际产废种 类倒推出涉废的主要生产单元、主 要工艺及原辅材料,并详细记录, 防止系统填报有错漏,仅供方便参 考,无需强制制作。

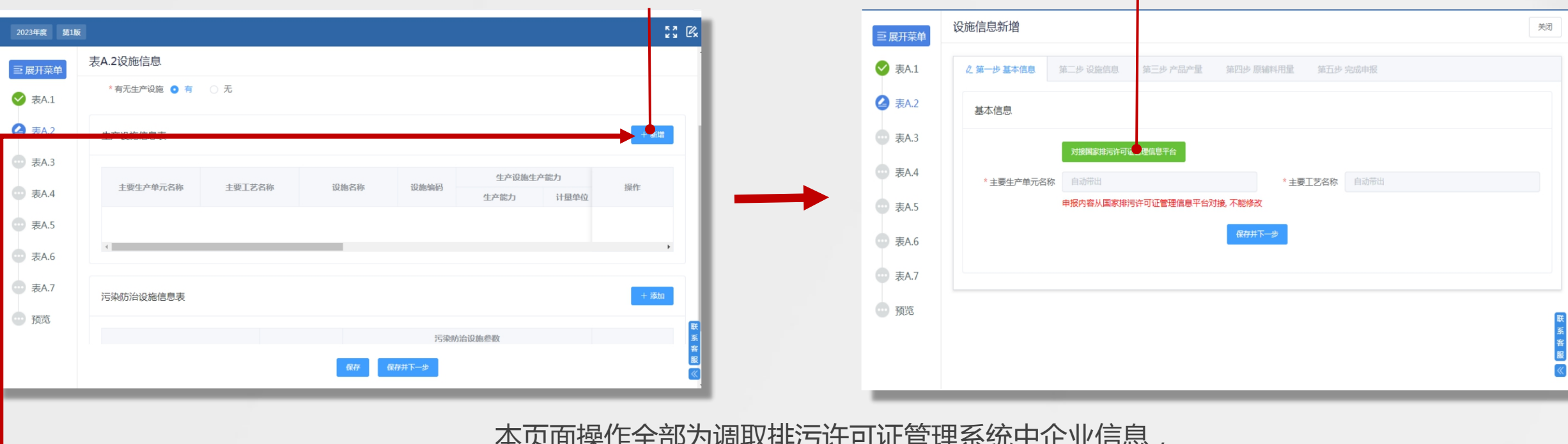

#### 点击新增进入设施信息新增页面 点击此处调取信息

第一步基本信息 –– –– 第二步 设施信息 –– –– 第三步 产品产量 本页面操作全部为调取排污许可证管理系统中企业信息, 无法手动填写。所有涉废设施需要分五个步骤依次录入, 录入逻辑见下。 (一次仅能选择 (可选择1个或多个设施。 (可选择1个或多个 一个生产单元) 第四步 原辅料用量 ■■■■■■■■■■■■ 第五步 完成申报 (可选择1个或多个设施。 选择项与前面生产单元 关联,可直接选择) (可选择1个或多个 (可选择1个或多个原辅料。 产品) 选择项与第一步生产单元 无关联,需根据实际选择) (一个单元完成申 报后,返回继续 申报下一单元)

#### 表A. 2设施信息 (重点监管单位) 生产设施信息添 加演示视频

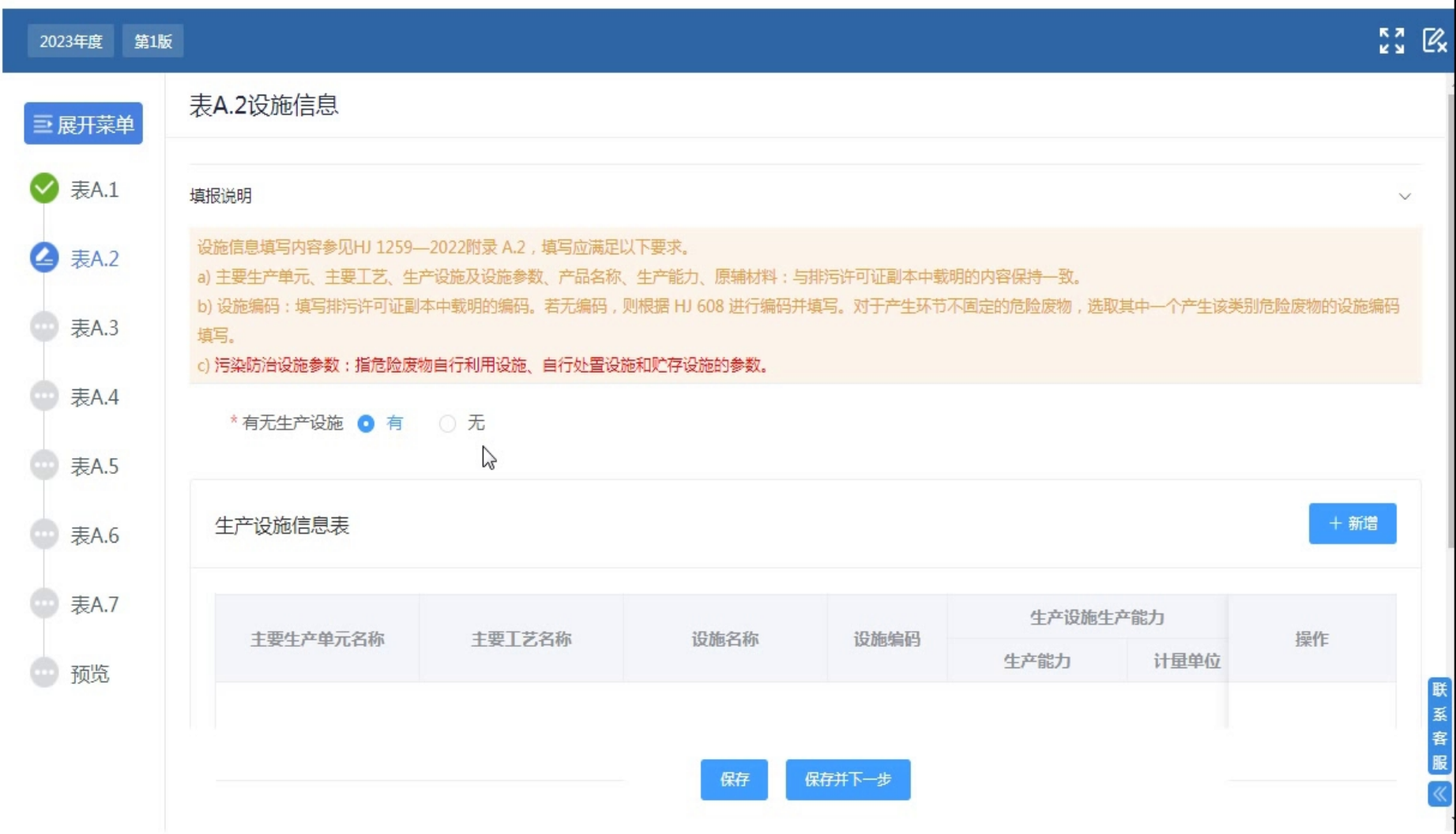

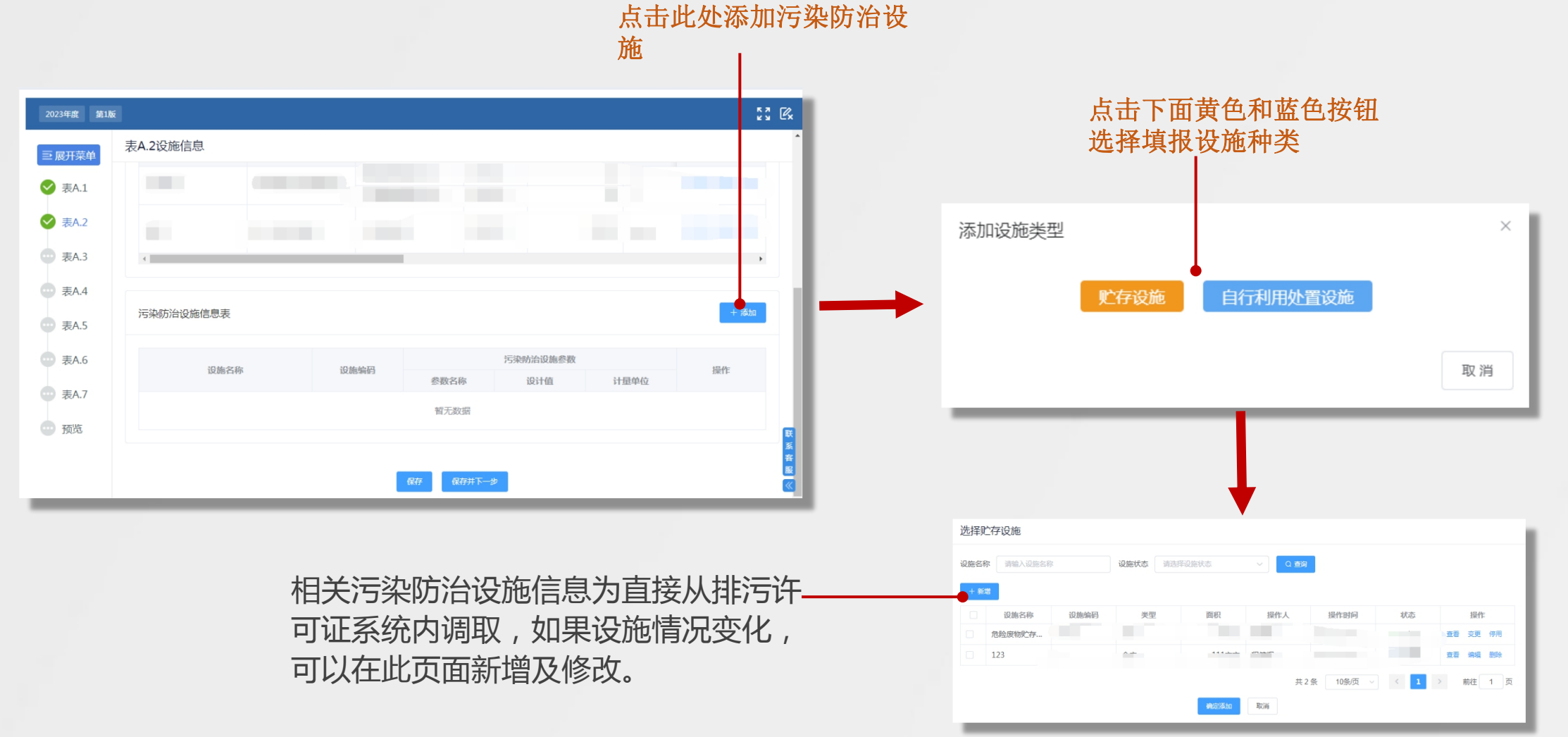

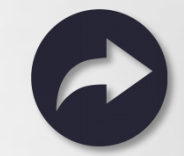

#### 表A.3危险废物产生情况信息(重点监管单位)

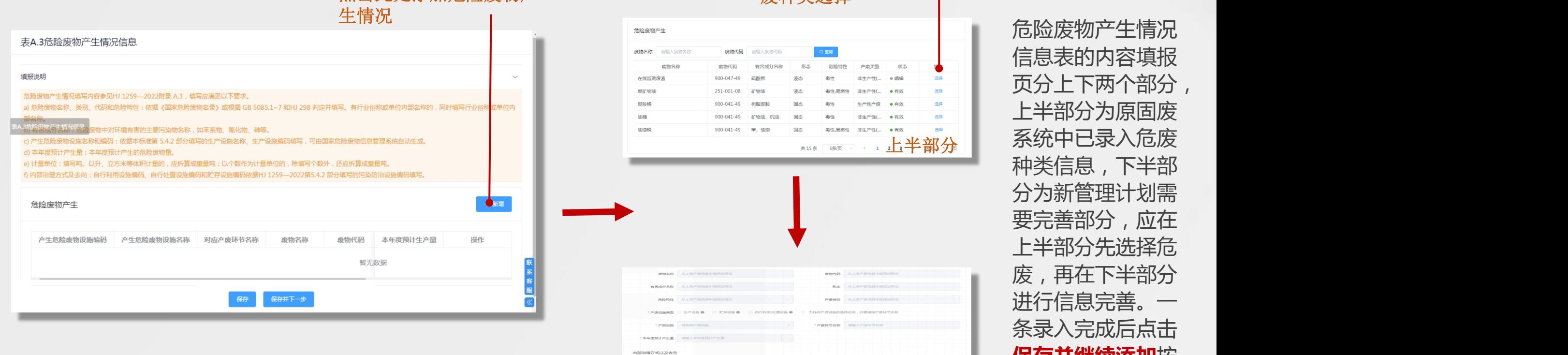

### 点击此处添加危险废物产生的生活的生活。

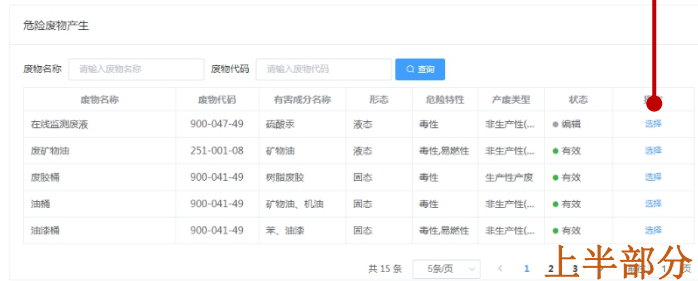

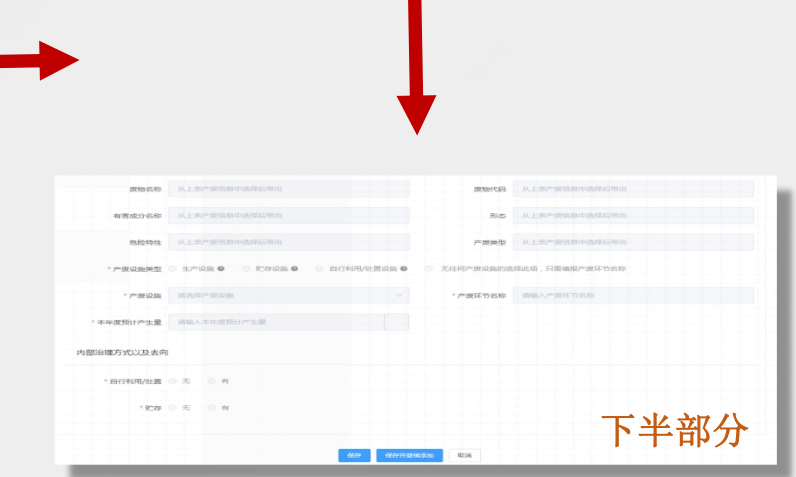

信息表的内容填报 页分上下两个部分, 上半部分为原固废 系统中已录入危废 种类信息,下半部 分为新管理计划需 要完善部分,应在 上半部分先选择危 废,再在下半部分 进行信息完善。一 条录入完成后点击 **保存并继续添加**按 钮,直至完成所有 危废信息完善 点击蓝色选择按钮进行危 废种类选择 上半部分 下半部分

#### 表A.3危险废物产生情况信息(重点监管单位)

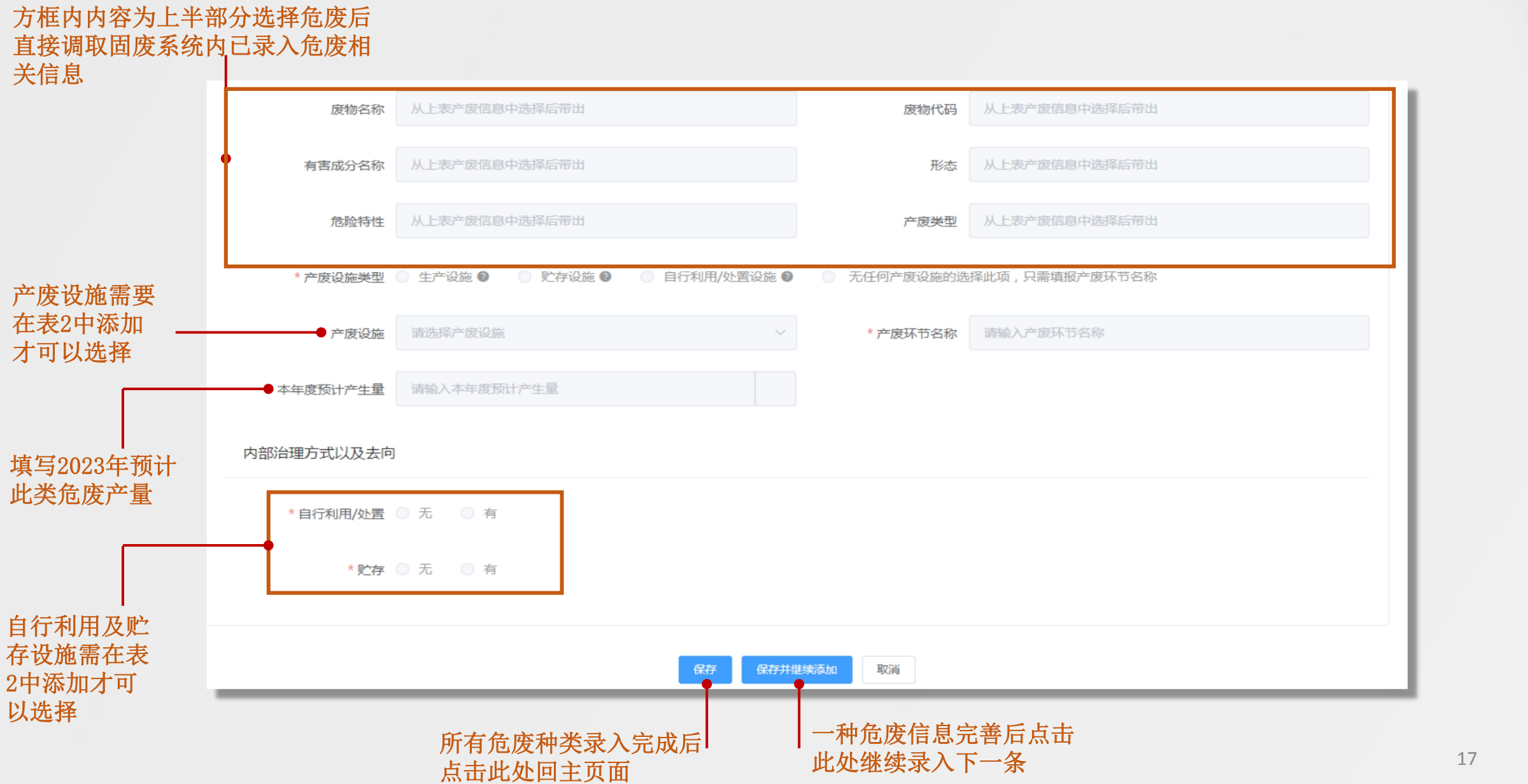

#### 表A.4危险废物贮存情况信息(重点监管单位)

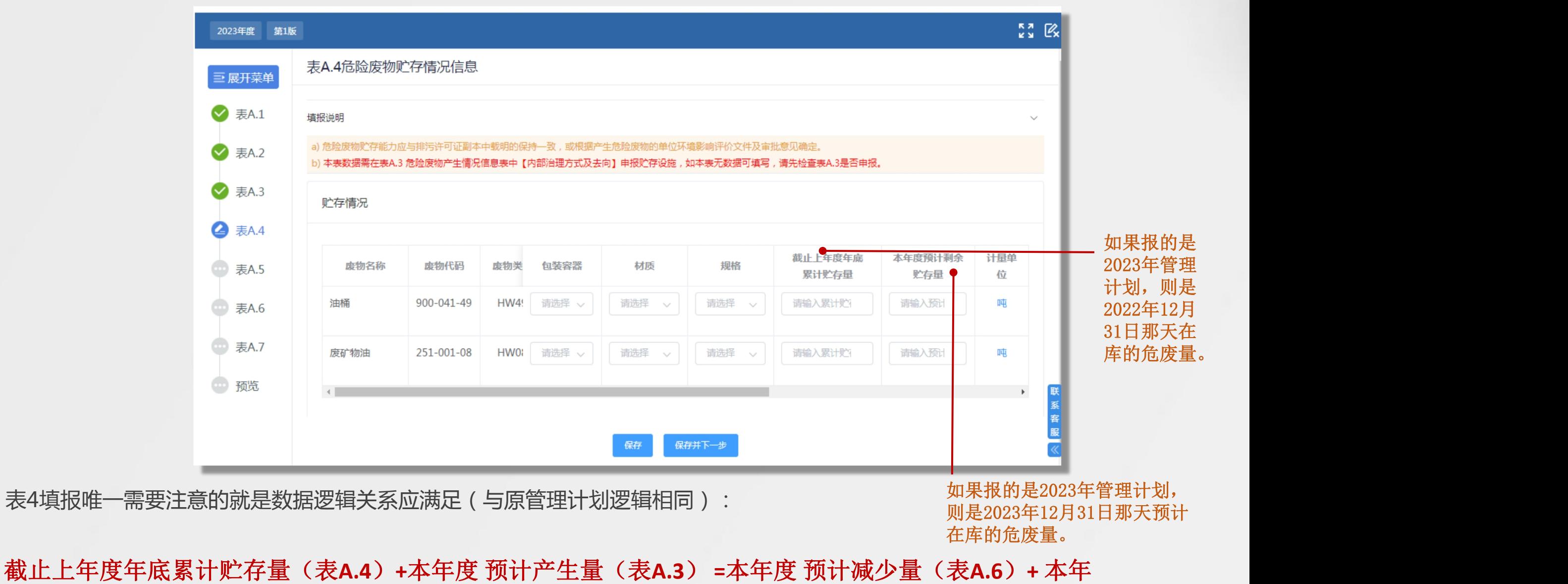

度年底预计贮存量(表**A.4**)**+** 本年度预计自行利用**/**处置量(表**A.5**)**+** 预计转移量(表**A.7**) <sup>18</sup>

#### 表A.5危险废物自行利用/处置情况信息(重点监管单位)

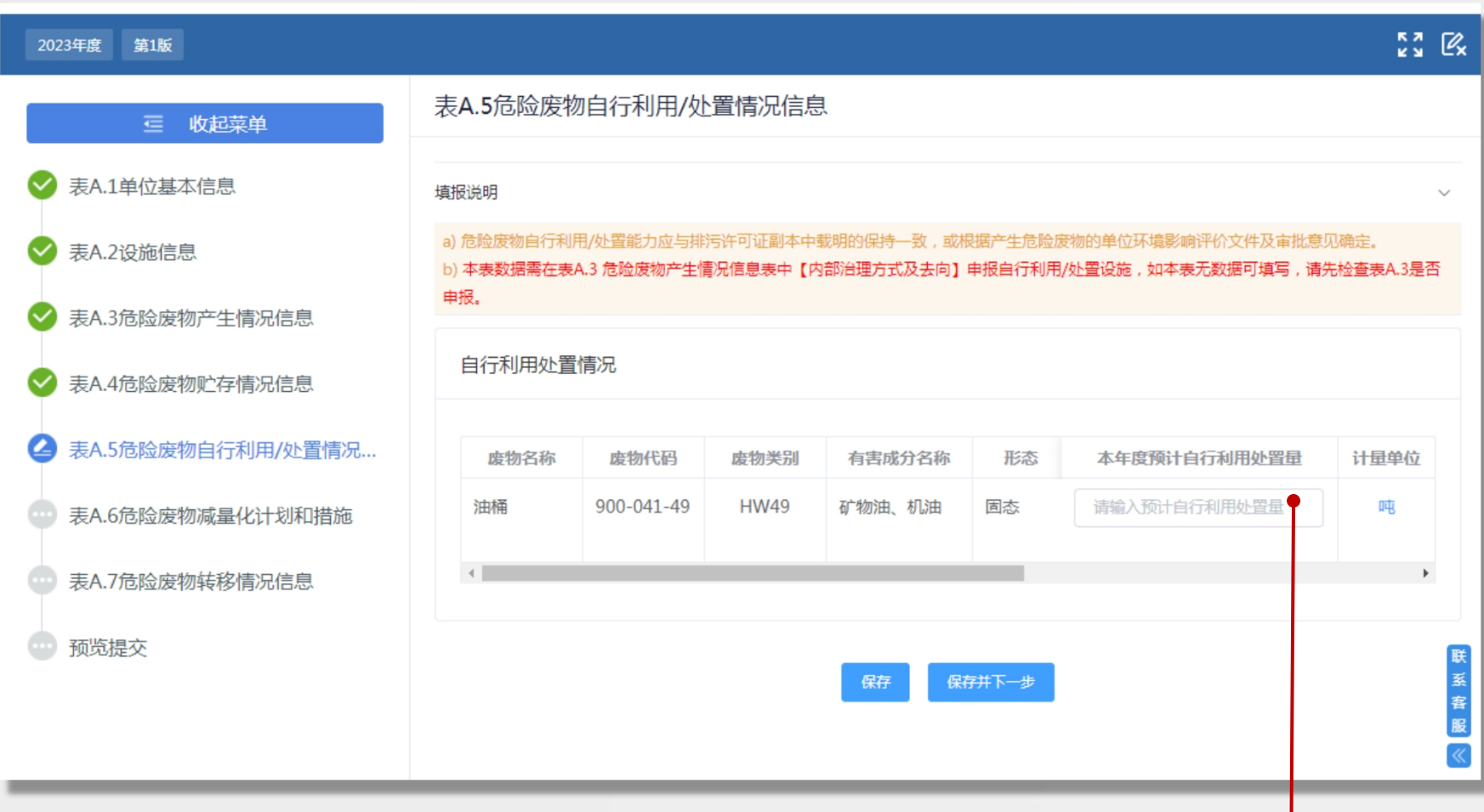

表5,需在表2录入**自行利用/处置设施**和表3中危废产生情 况下才能读取数据,本表仅填写本年度预计自行利用处置数 量

#### 表A. 6危险废物减量化计划和措施 (重点监管单位)

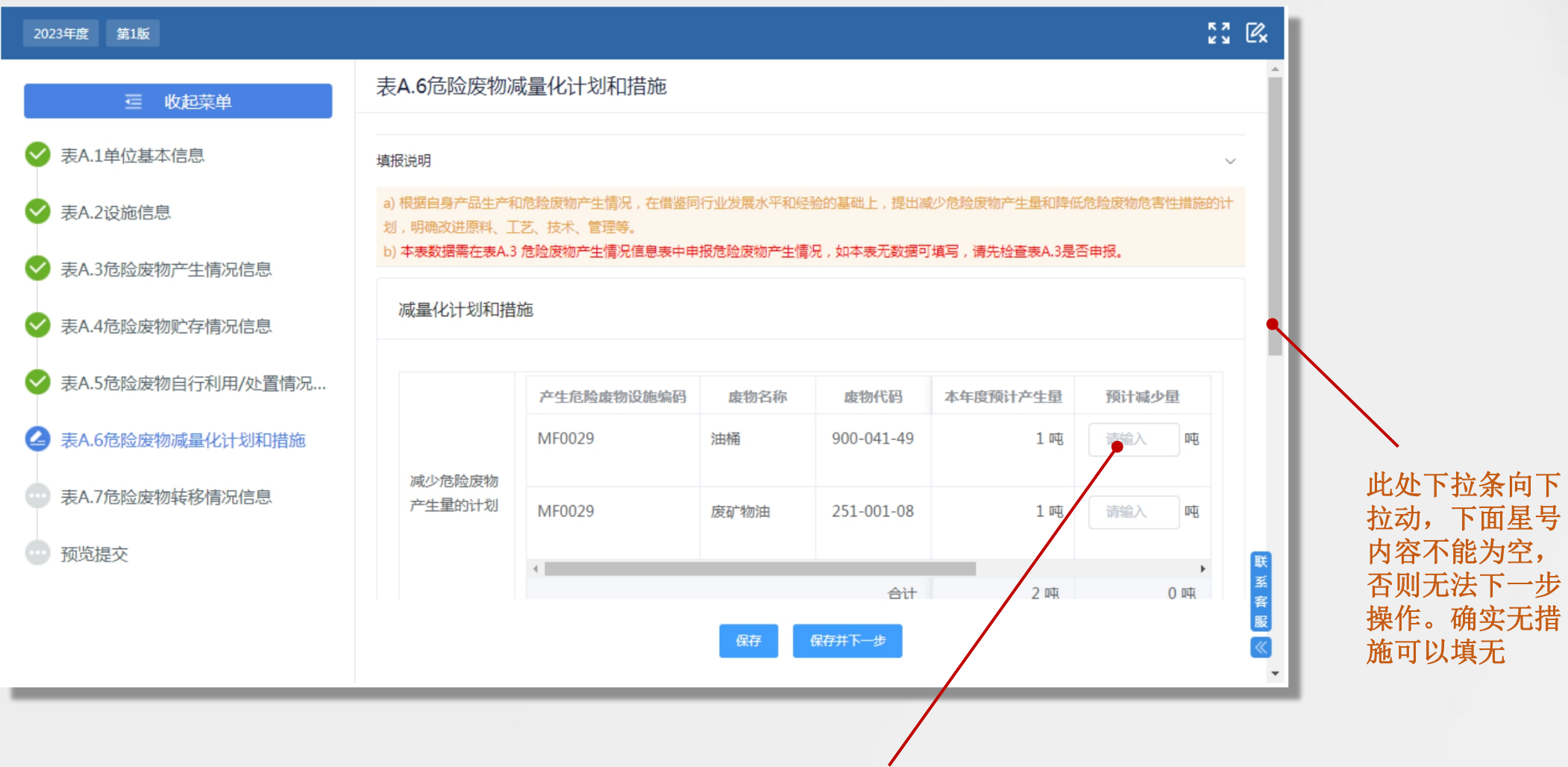

数字部分如确实 无相关减量措施

可以填0.

#### 表A.7危险废物转移情况信息 (重点监管单位)

废物名称、接收单位仅能从列

表选择,不能手动录入 点击新增进入危险废物转移页面  $\mathbb{R}^n_\omega$   $\mathbb{R}$ 023年度 第1版 表A.7危险废物转移情况信息 \* 转移类型 ● 省内转移 ○ 跨省转移 ○ 境外转移 三 收起菜单 表A.1单位基本信息 填报说明  $\Omega$ 废物名称 请查询废 地 名称 a) 拟接收单位类型: 危险废物经营许可证持有单位、危险废物利用处置环节豁免管理单位、中华人民共和国境外的危险废物利用处 表A.2设施信息 b) 拟接收危险废物经营许可证持有单位名称、经营许可证编号:应当与国家危险废物信息管理系统中登记的危险废物经营许可证持有 相关信 息关联并一致,可由国家危险废物信息管理系统自动生成。 表A.3危险废物产生情况信息 c)危险废物利用处置环节豁免管理单位的相关信息应在国家危险废物信息管理系统中登记。 选择废物名称后带出 \* 废物代码 d)危险废物出口至境外的,应在国家危险废物信息管理系统中填写中华人民共和国境外的危险废物利用处置单位信息 表A.4危险废物贮存情况信息 危险废物转移 表A.5危险废物自行利用/处置情况...  $\alpha$ \* 接收单位 请选择接收单位 表A.6危险废物减量化计划和措施 转移举型 虚物名称 废物代码 废物类别 有害成分名称 形态 操作 暂 **△** 表A.7危险废物转移情况信息 \* 许可证编码 选择接收单位后带出 (…) 预览提交 共0条 5条/页 ▽ く 1 > 前往 1 页 联 \* 经营方式 选择接收单位后带出 服 保存并下一步 \* 本年度预计转移量 清输入本年度预计转移量 本年度预计转移量,应满足系统逻文 辑关系(与原管理计划相同):

截止上年度年底累计贮存量(表**A.4**)**+**本年度 预计产生量(表**A.3**) **=**本年度 预计减少量(表**A.6**)**+** 本年 度年底预计贮存量(表**A.4**)**+** 本年度预计自行利用**/**处置量(表**A.5**)**+** 预计转移量(表**A.7**) <sup>21</sup>

#### 预览提交页面(重点监管单位)

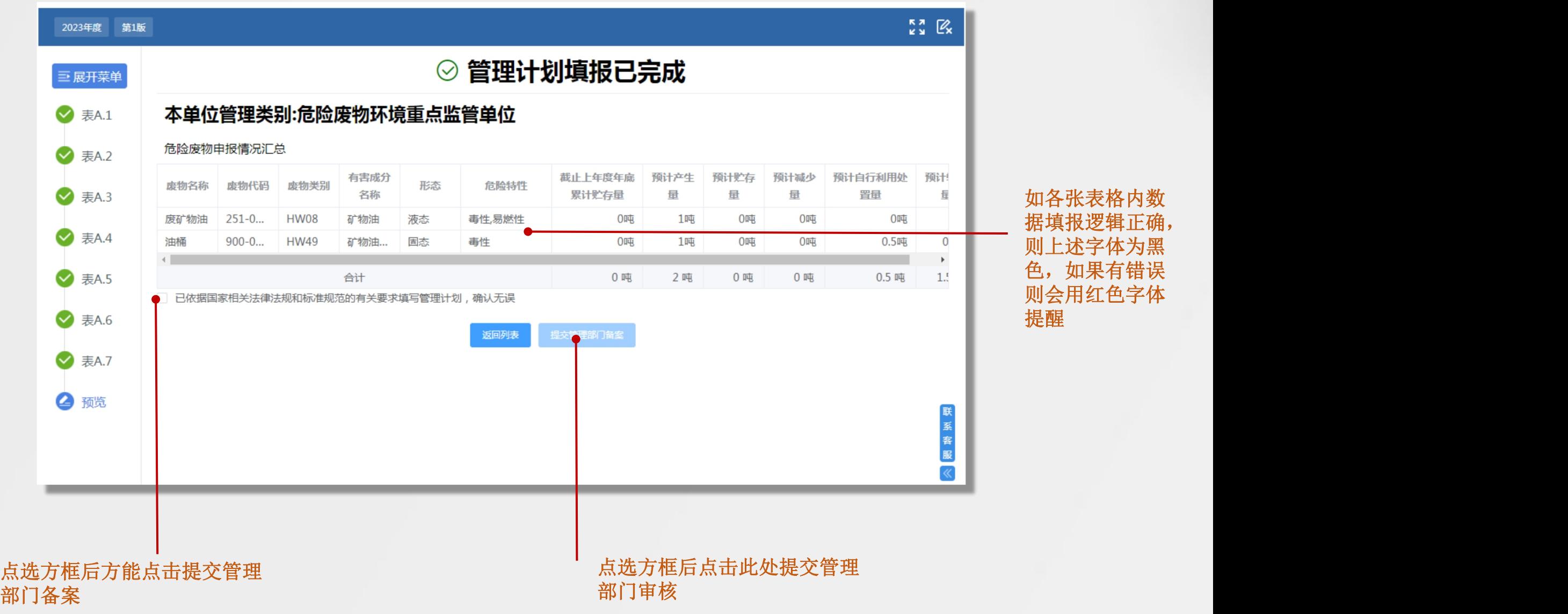

## 表内数据名词解释:

以填报2023年管理计划为例

#### • 截止上年度年底累计贮存量:

为2022年12月31日在危废库房内未处置危废量。所谓**累计**并非指的是全年放入库房的危废 数量,而是针对一种危废存放于多个库房企业而言。

• 本年度预计产生量:

为2023年全年此类危险废物产生总量。

• 本年度预计处置量:

为2023年预计交由处置单位的处置总量。

• 本年度预计贮存量:

为2023年12月31日在危废库房内未处置危废量。

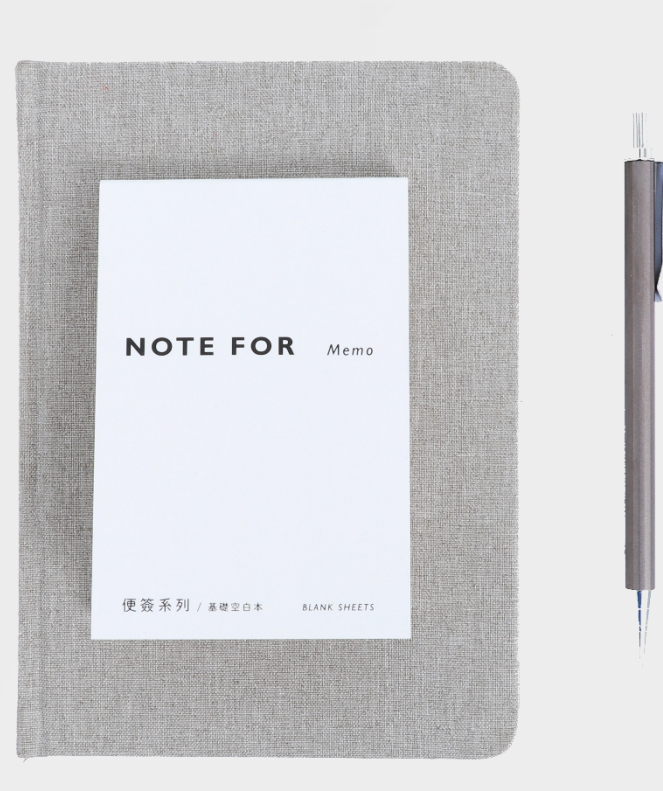

# 03 简化管理单位填报

Simplify the filling of management units

表A. 1单位基本信息 (简化管理单位)

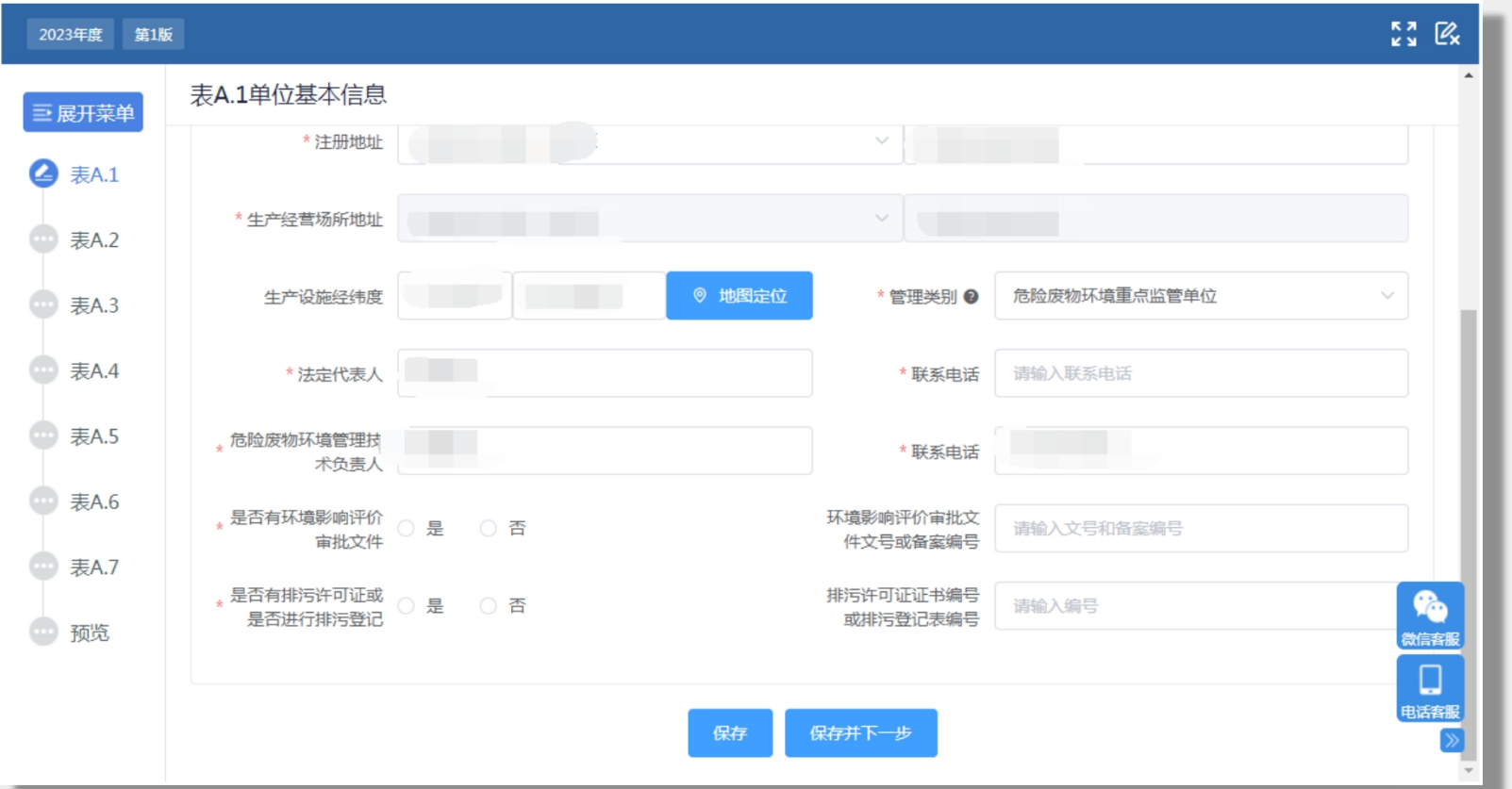

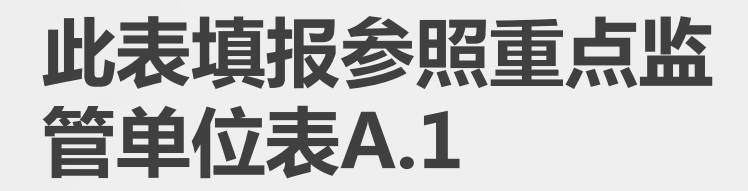

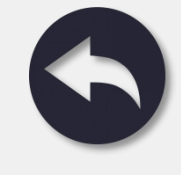

#### 表A. 3危险废物产生情况信息 (简化管理单位)

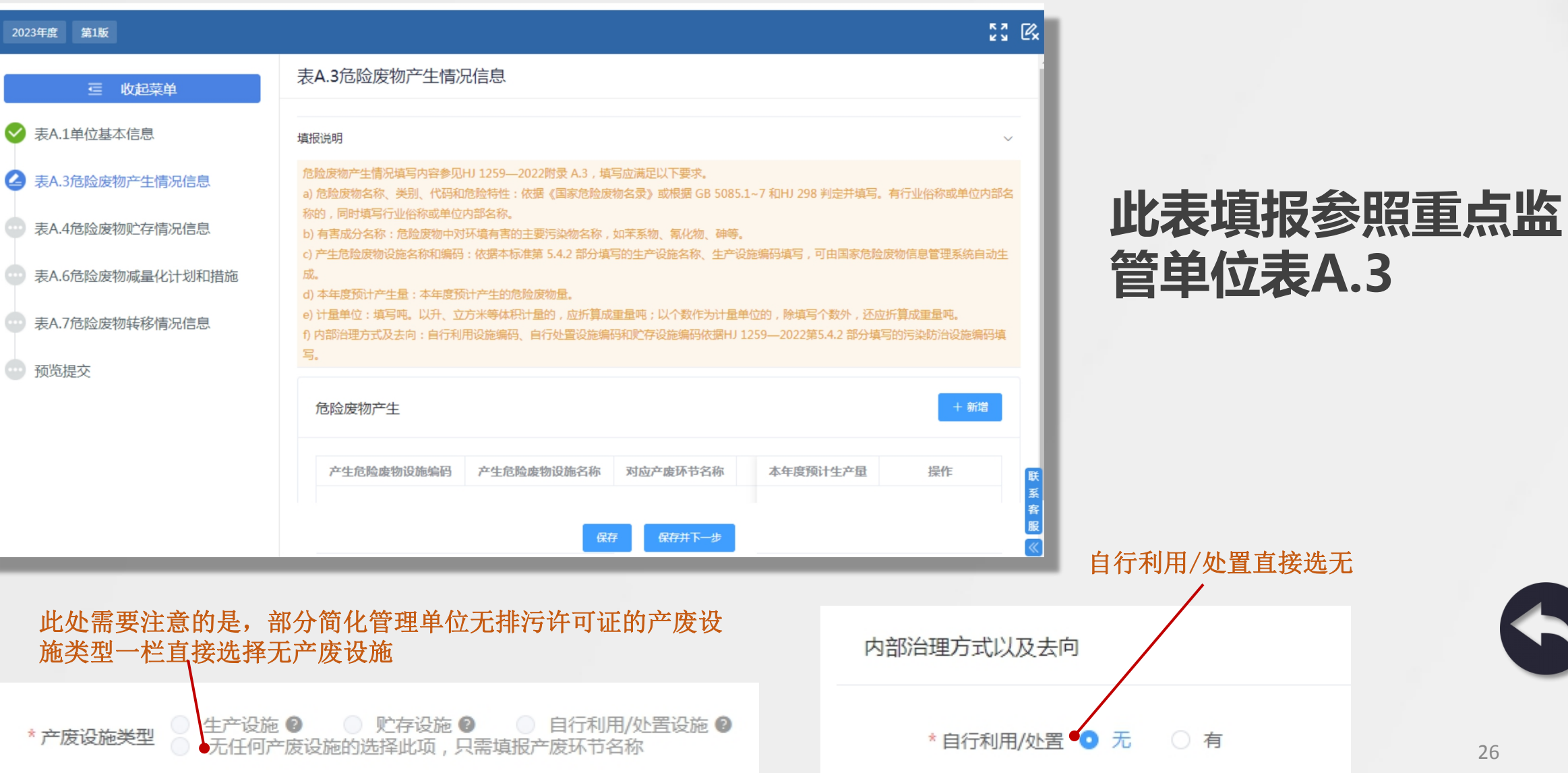

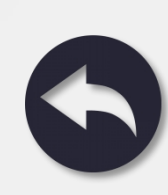

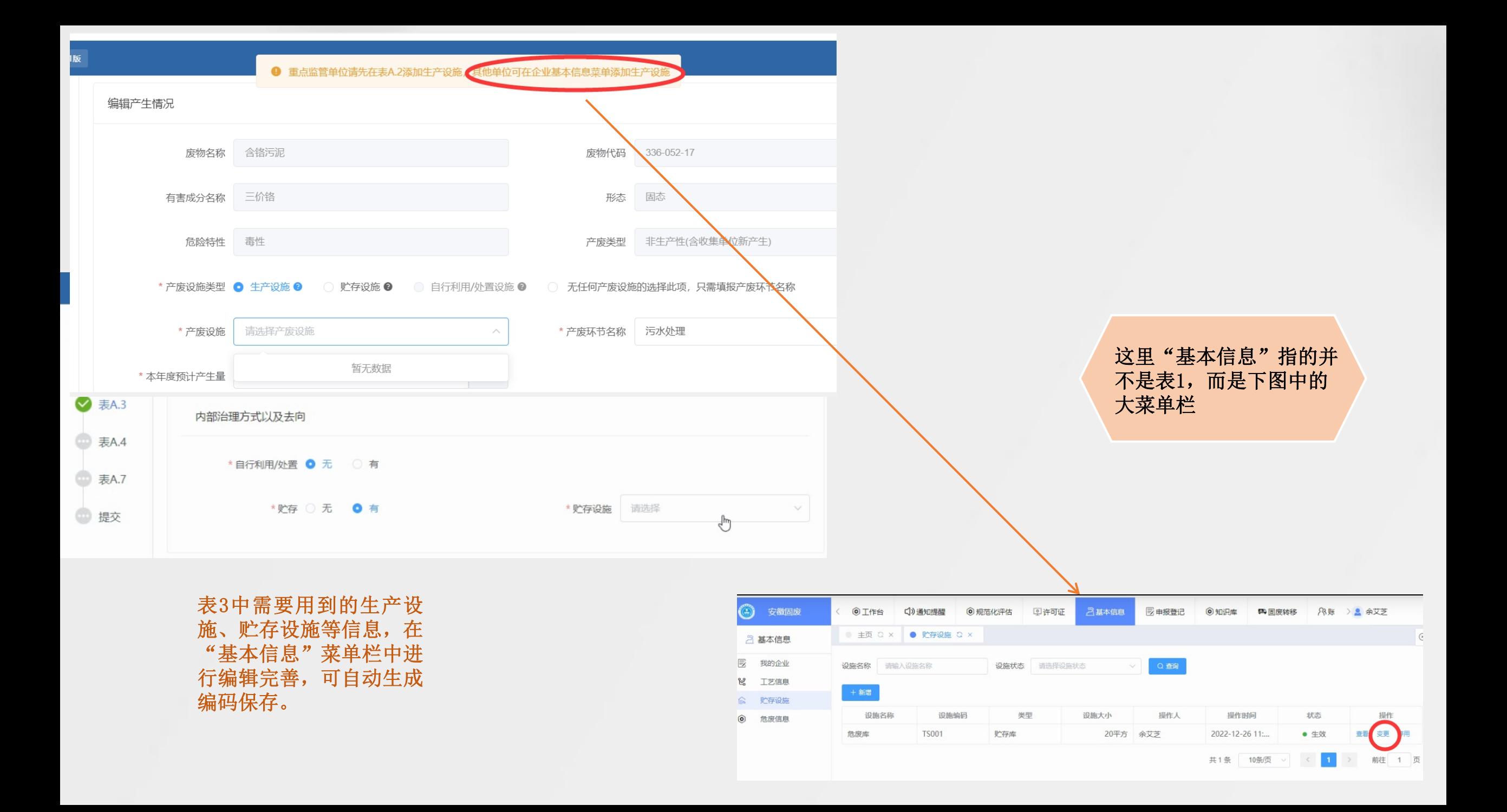

#### 表A.4危险废物贮存情况信息---表A.7危险废物转移情况信息(简化管理单位)

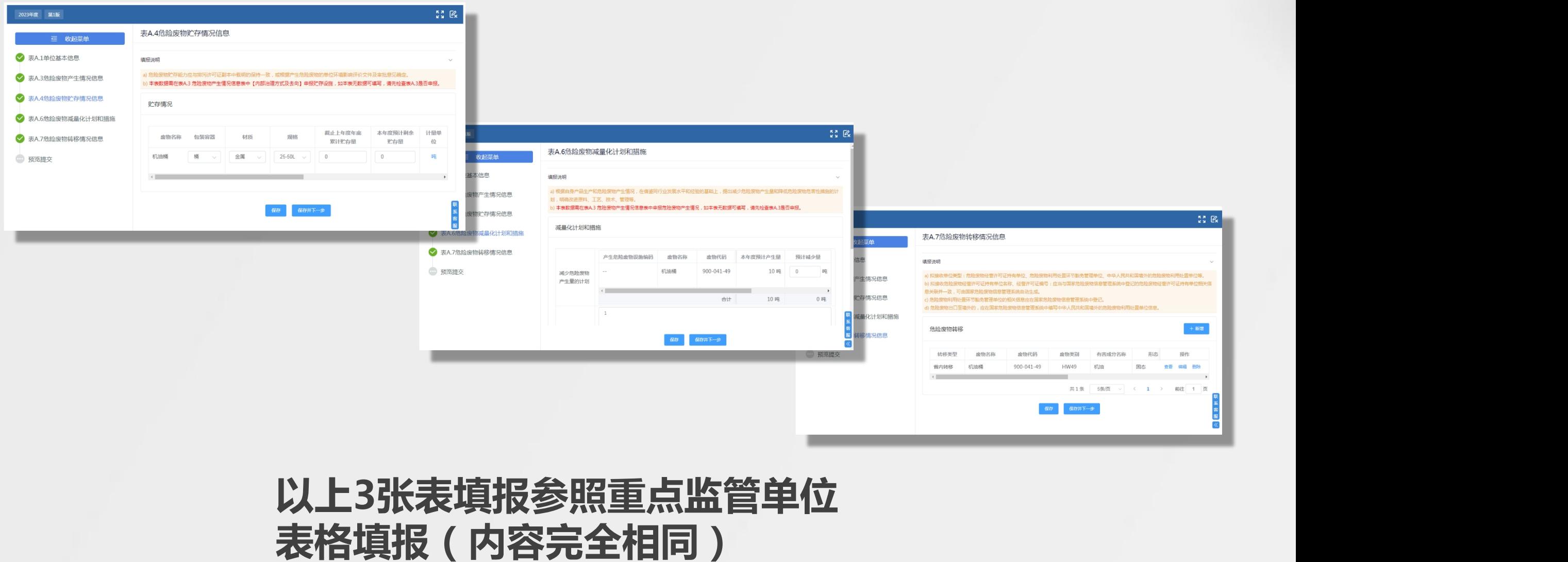

# 04 登记管理单位填报

Filled by registration management unit

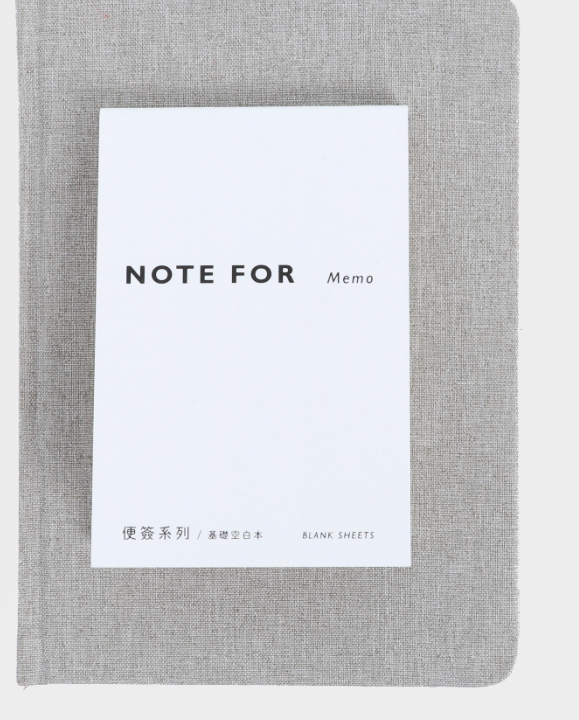

#### 表A.1单位基本信息、表A.3危险废物产生情况信息、 表A.4危险废物贮存情况信息表、A.7危险废物转移情况信息 (登记管理单位)

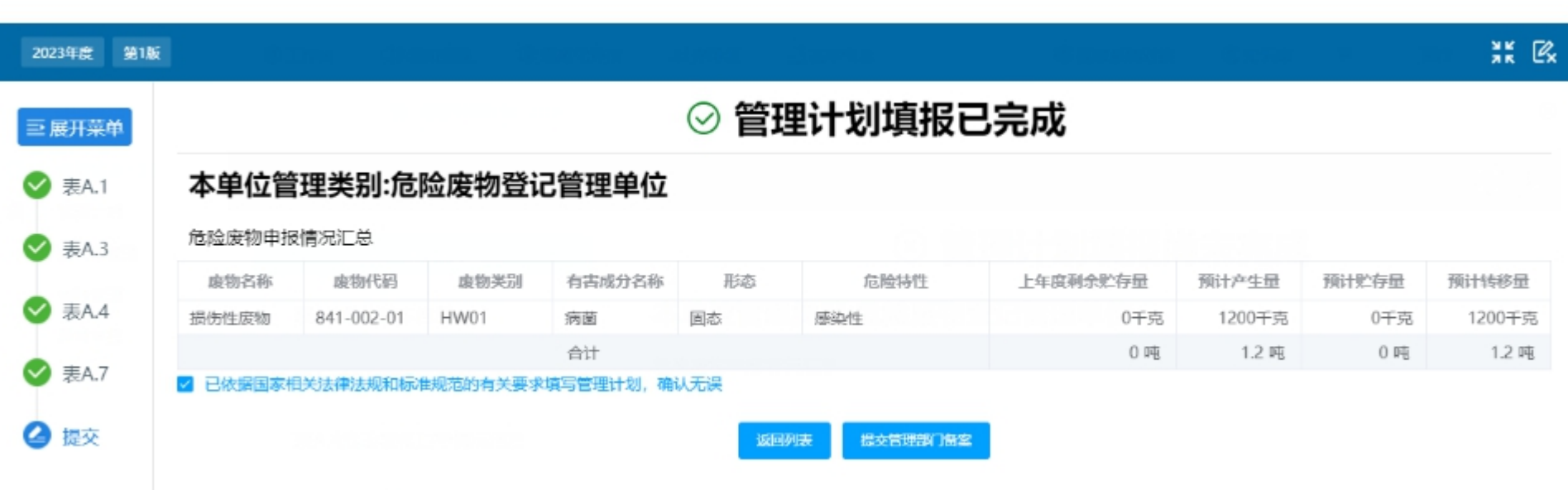

**登记管理单位仅需要填报4张表格,所 有表格内容参照重点监管以及简化单** 位对应表格填报(内容完全相同) **2000** 

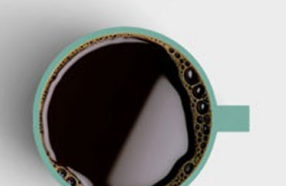

## 感 谢 您 的 聆 听

#### THANK YOU FOR YOUR TIME

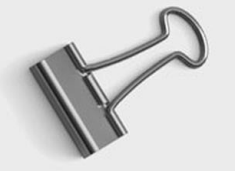

**YOUR DESIGN** 

 $\blacktriangleright$